# **Возможности использования интерактивных технологий на уроках физики**

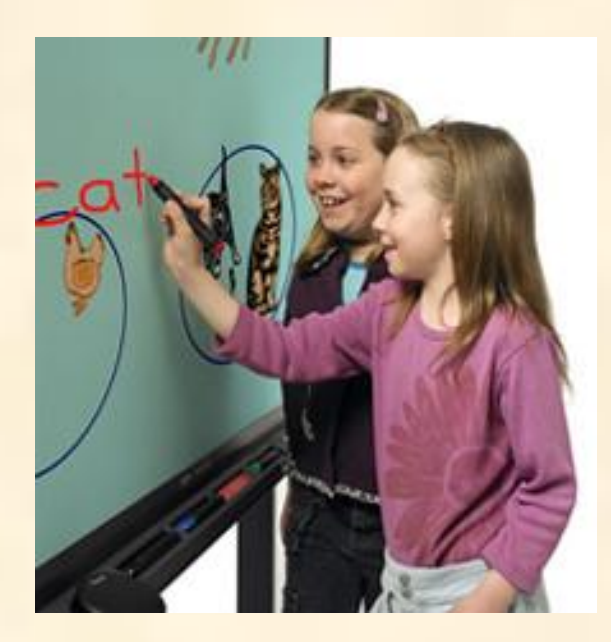

*«Скажи мне - и я забуду. Покажи мне – и я запомню. Дай мне действовать самому – и я научусь».* Китайская народная мудрость

Герасимова С.В., методист ИОЦ

Основные причины, затрудняющие применение интерактивных средств обучения:

- технические проблемы
- психологические барьеры
- компьютерная некомпетентность
- организационные проблемы.

## **Интерактивная доска** (ИД)

- это сенсорный экран, подсоединенный к компьютеру, изображение с которого передает на доску проектор. Достаточно только прикоснуться к поверхности доски, чтобы начать работу на компьютере.

Используя такое оборудование можно сочетать проверенные методы и приемы работы с обычной доской с набором интерактивных и мультимедийных возможностей.

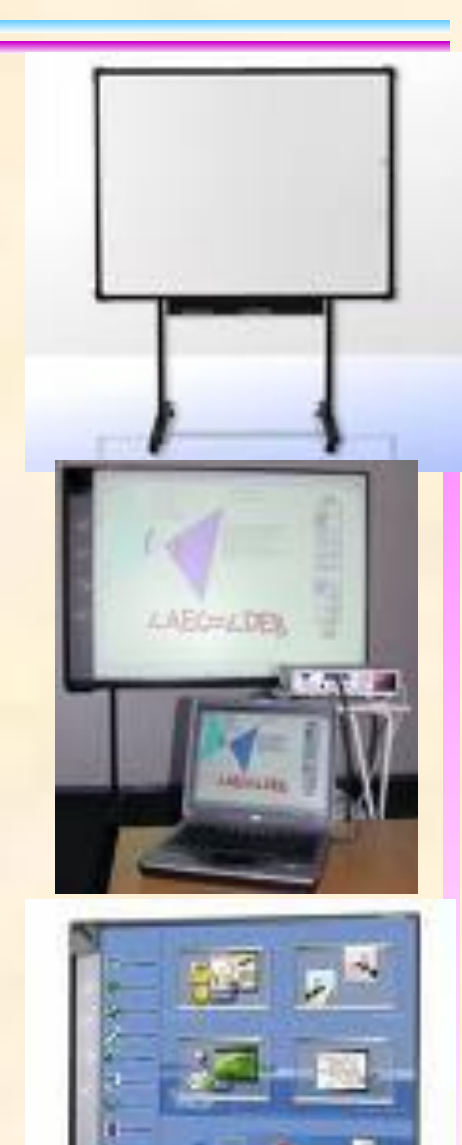

# **Отличие ИД от проекционной техники**:

Использование **проекционной техники,** (проектора, экрана и ПК) позволяет реализовать принципы **наглядности, доступности** и **системности** изложения материала, т.е. в **режиме просмотра**.

Использование **ИД** позволяет не только просматривать, но и делать записи, на уже заранее подготовленных ресурсах, т.е. работать в **активном режиме.**

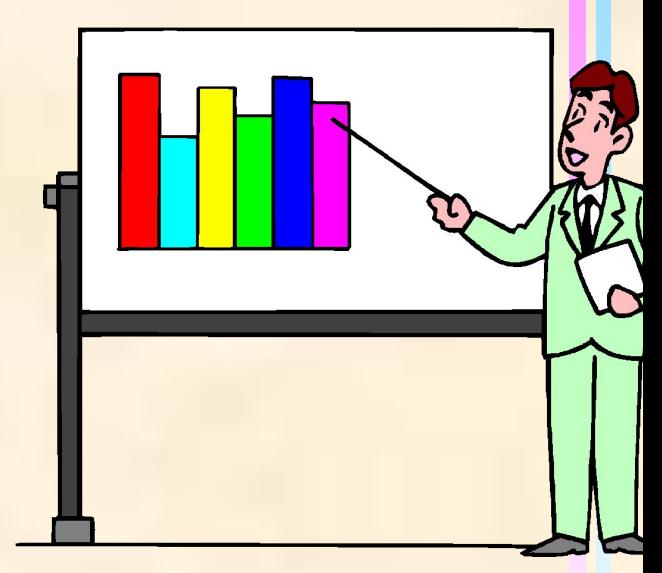

### *Учитель при работе с ИД может использовать следующие ресурсы:*

- **• Активные презентации**. Работая с презентацией в режиме ИД, по ходу изложения материала, можно вносить в презентацию необходимые метки, записи, рисунки, выделяем, подчеркиваем главное.
- **• Активные модели.** Открыв модель явления, процесса из какоголибо мультимедийного пособия (МП), управляем ею в режиме ИД вносим изменения, останавливаем в нужный момент, повторяем нужные моменты, выделяем цветом главные элементы.
- **• Активные видеофрагменты**. Любые видеофрагменты открываем в режиме доски. Далее можно останавливать фрагменты в любом месте, рисовать электронным пером предполагаемый ход процесса или явления, после чего, продолжив смотреть фрагмент, проверить истину гипотезы.
- **• Собственные мультимедийные продукты**, выполненные в программах сопровождения ИД

*Учитель может по-разному классифицировать материал на уроке, используя различные встроенные программные средства ИД :* 

**• Выделение цветом посредством электронных маркеров** (можно использовать для акцентирования внимания учащихся на чем-то важном, обозначения связи между элементами схем, рисунков, формул, построения нескольких графиков в одной плоскости).

 **Например,** учащимся могут быть предложены задания, при выполнении которых используются разные цвета маркеров:

# Установите связь между рисунками, используя различные цвета

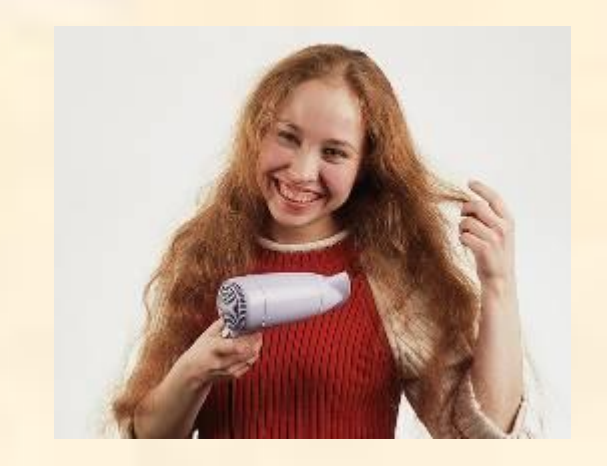

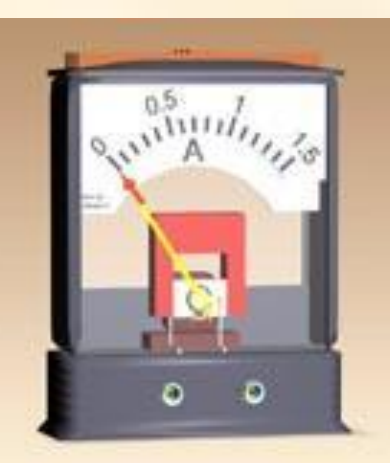

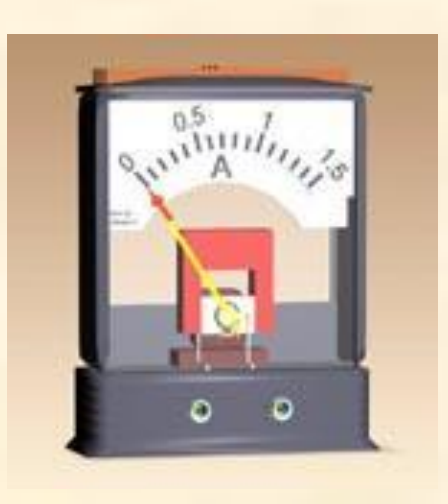

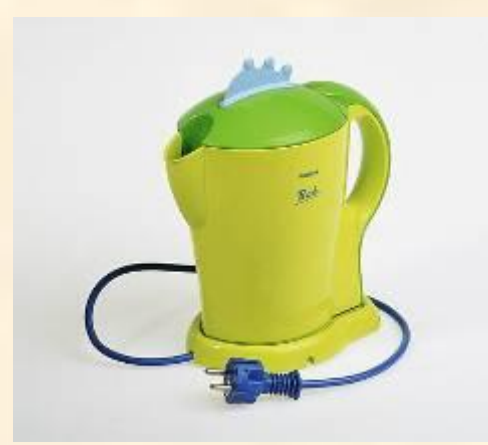

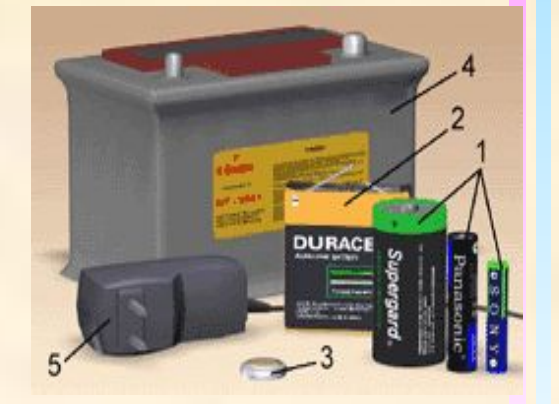

Выделите одним цветом название формулы и её математическую запись

**Закон Джоуля-Ленца Формула напряжения Закон Ома**

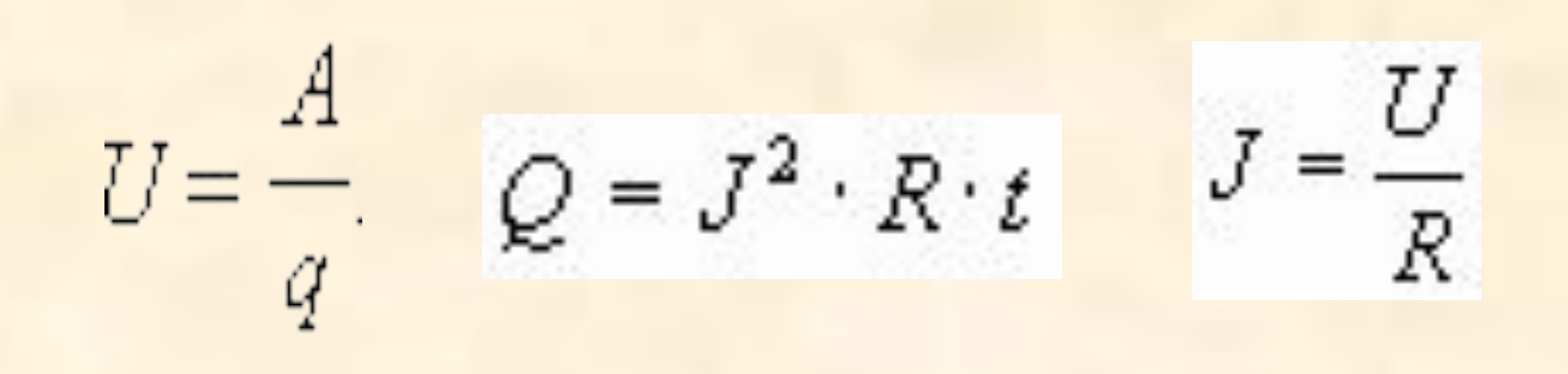

Составьте логическую схему, используя различные цвета маркера

**парообразование конденсация**

**Явление превращения пара в жидкость -**

**Явление превращения жидкости в пар -**

**Испарение Кипение**

*Как можно использовать на уроке встроенные программные средства ИД?*

**• Делать заметки на экране**, которые могут применяться для того, чтобы сформулировать какой-либо вопрос, проблему, причем рукописные записи на экране можно сохранять для дальнейшего просмотра, анализа, печати.

*Как можно использовать на уроке встроенные программные средства ИД?*

**• Перемещать объекты**, что позволяет учащимся составлять логические цепочки, схемы, размещать информацию в сравнительных и обобщающих таблицах, диаграммах и многое другое. **Например, учащимся могут быть предложены следующие задания:**

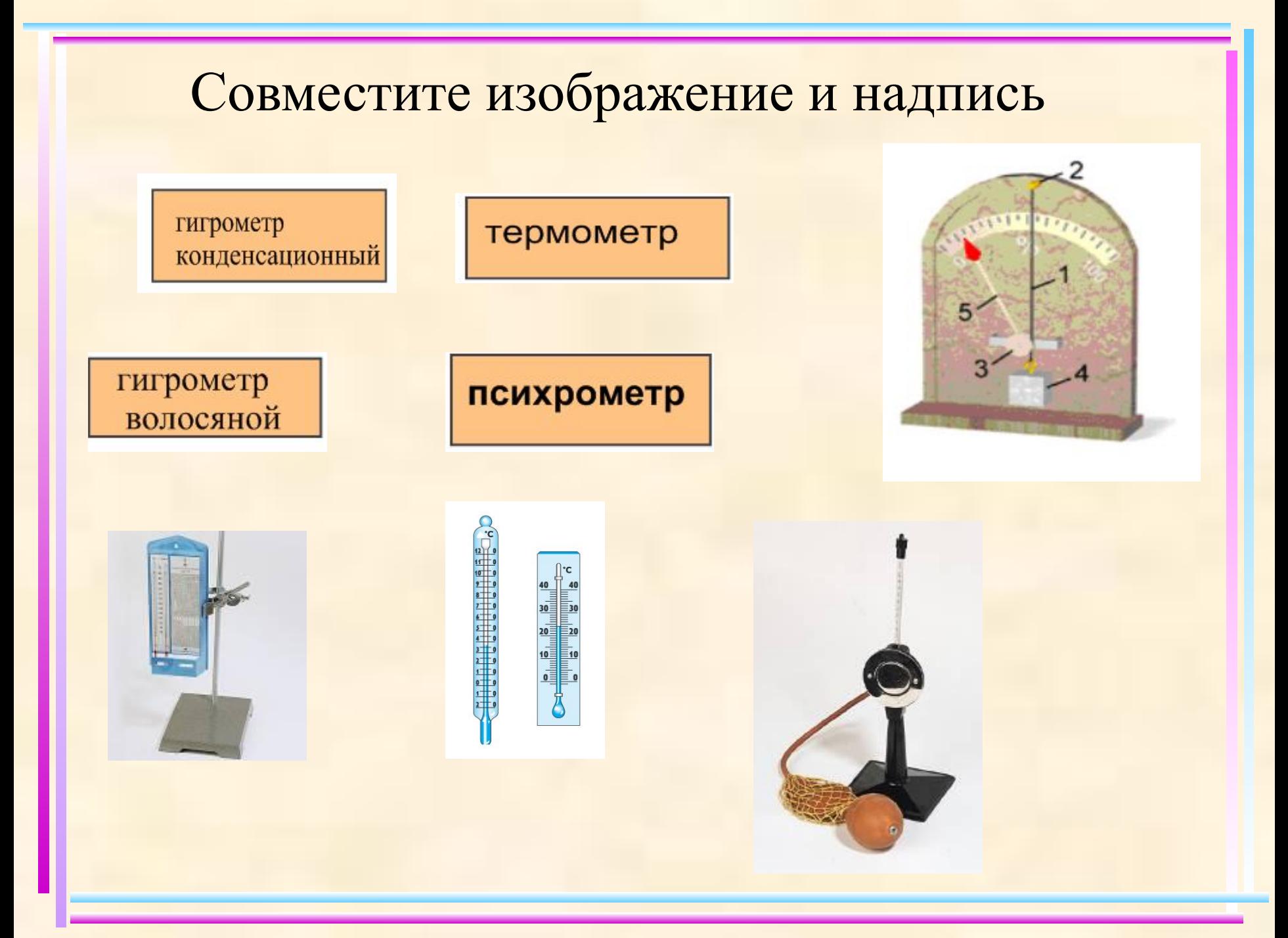

### Составь верный текст

процесс интенсивного парообразования, происходящий как со свободной поверхности жидкости, так и по всему объему жидкости внутри образующихся в ней пузырьков пара **ПАРООБРАЗОВАНИЯ** 

### Кипение

**УДЕЛЬНАЯ** 

**ТЕПЛОТА** 

переход вещества из жидкого состояния в газообразное, происходящий со свободной поверхности жидкости

#### Точка росы

**Испарение** 

физическая величина, численно равная количеству теплоты, которое необходимо для превращения 1 кг жидкости в пар при постоянной температуре

температура, при которой пар, находящийся в воздухе, становится насыщенным

# Исправьте ошибки в тексте, перемещая различные объекты

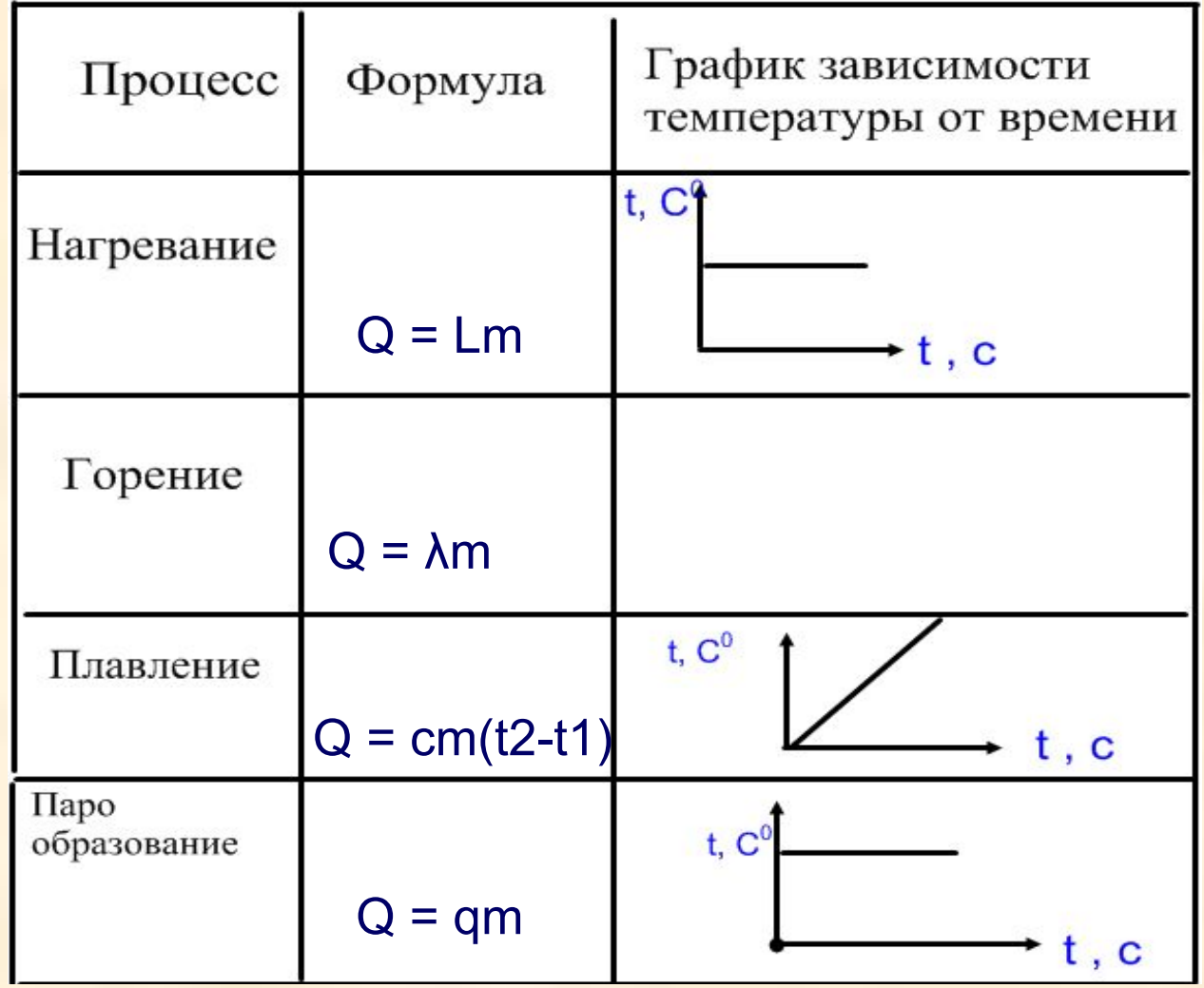

### Совместите рисунки с названием элемента цепи

Источник

тока

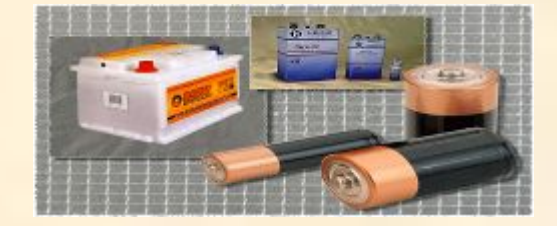

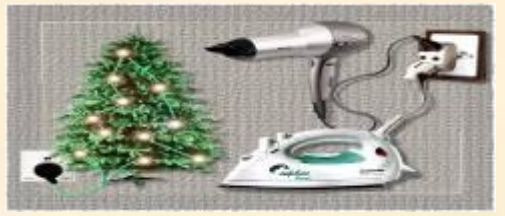

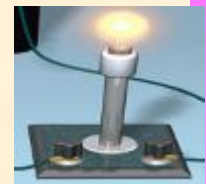

Потребитель (приемник)

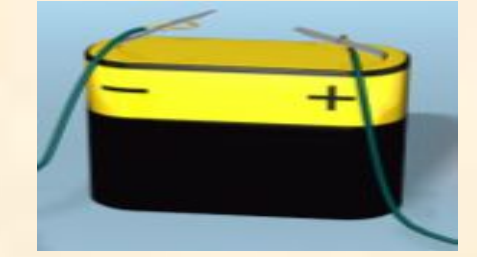

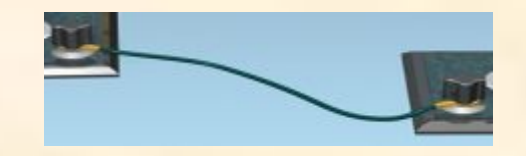

Соединительные провода

Замыкающее устройство

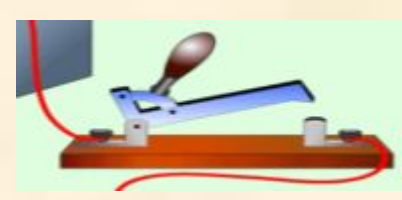

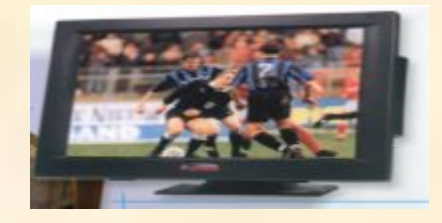

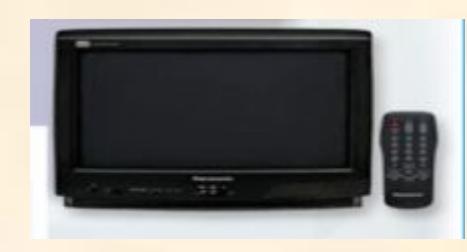

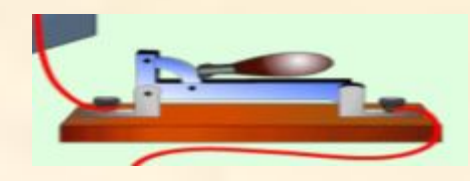

*Как можно использовать на уроке встроенные программные средства ИД?*

**• Функция затемнения некоторой части экрана** удобна в тех случаях, когда учитель планирует воспроизводить информацию на слайде по-этапно. **Например,** сначала условие задачи, а затем её решение или физический диктант «Проверь себя» с использованием электронной шторки.

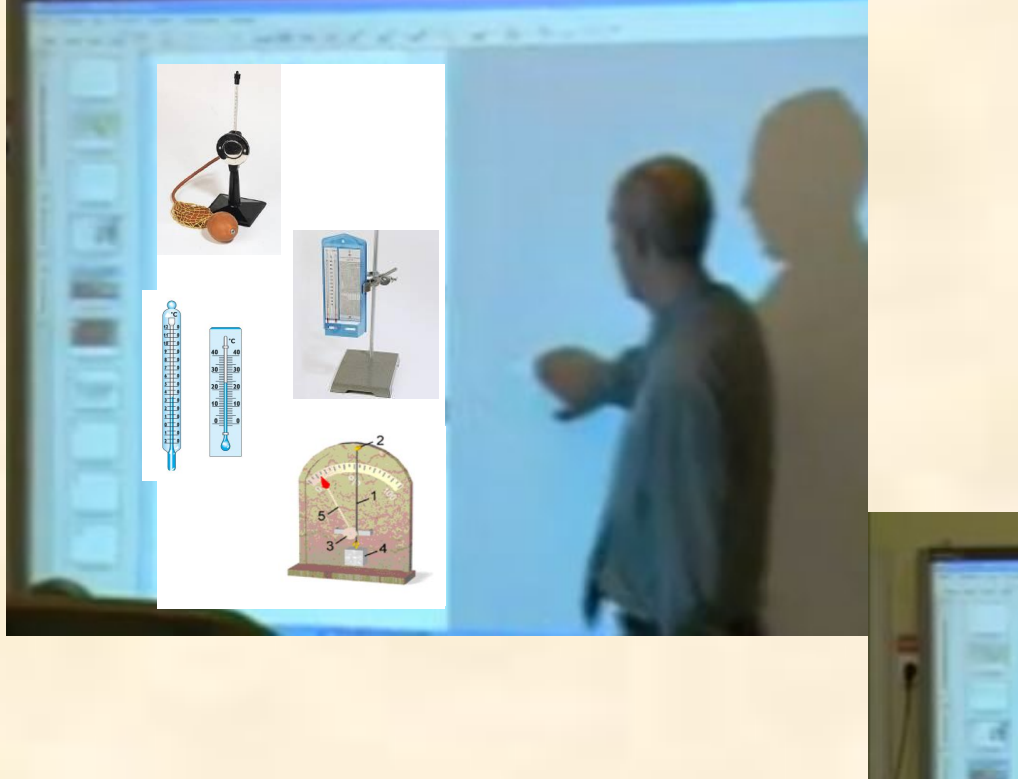

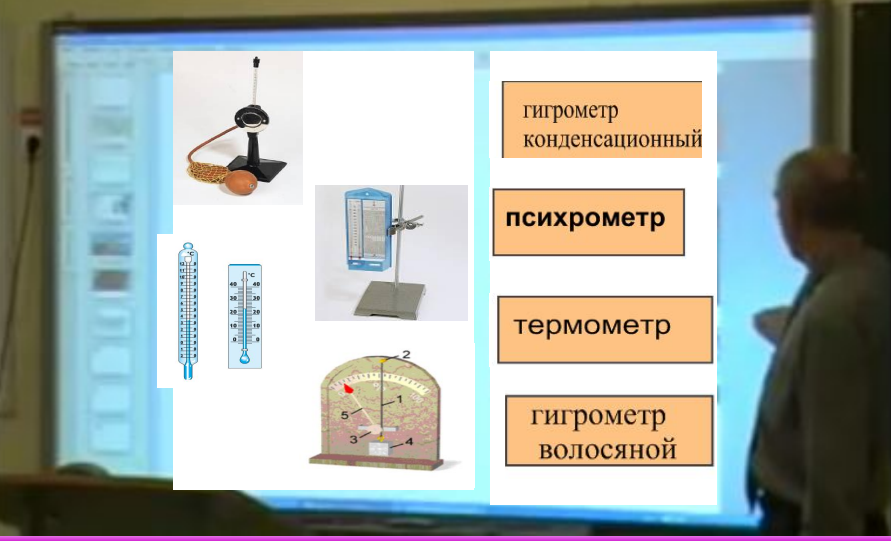

**При повторении формул с помощью трафарета есть возможность направить внимание учащихся на ту или иную формулу, затемняя остальное поле слайда.**

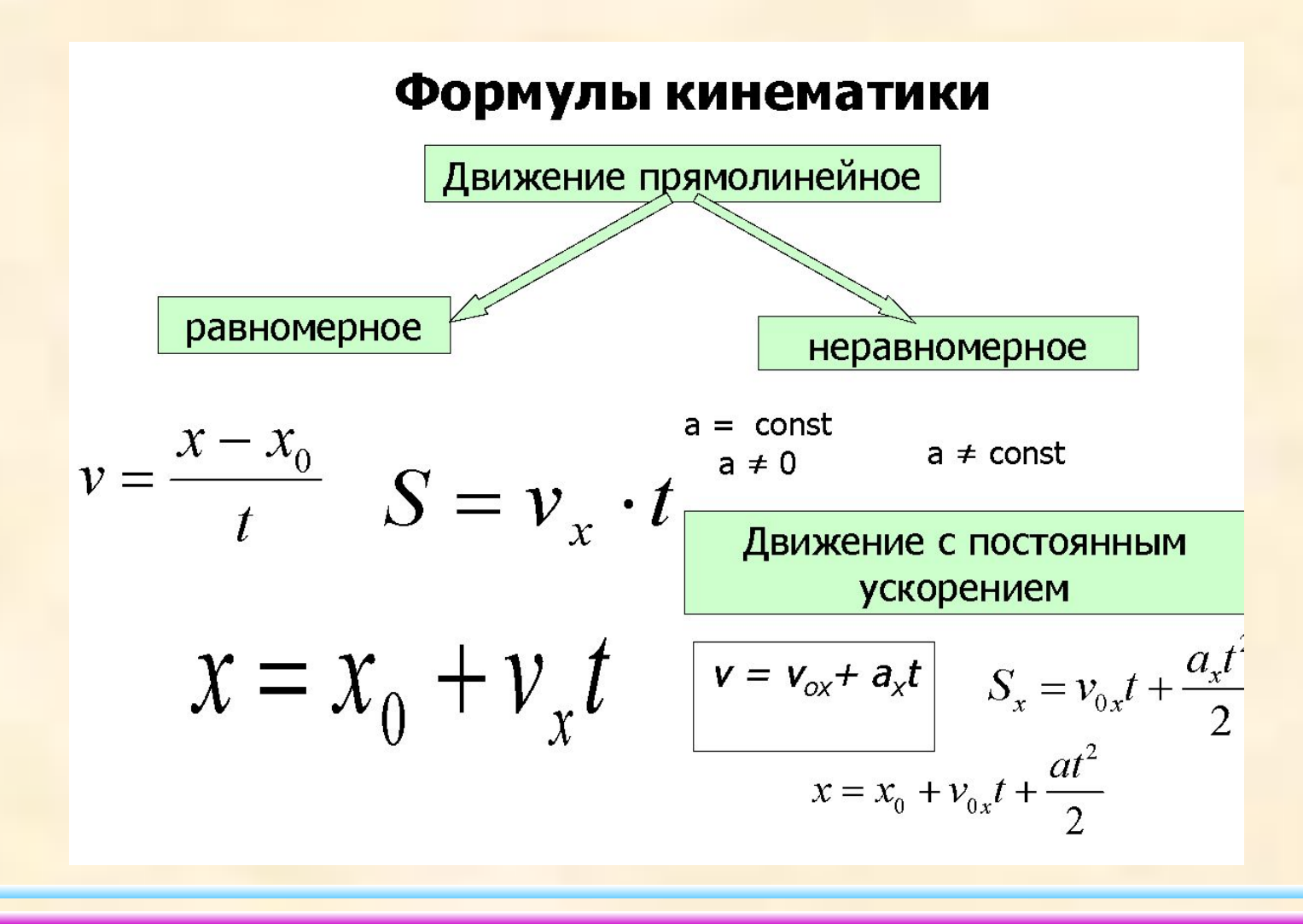

*Как можно использовать на уроке встроенные программные средства ИД?*

**• набор посредством виртуальной клавиатуры** или экранных надписей любого текста задания в любом приложении и его демонстрацию в режиме реального времени. Можно выбрать фон из галереи ( линейка или клетка и т.д.)

29 gebpase Ha goope pacmem cmosem-

29 goebpare

# *Преимущества работы с интерактивными досками*

- Совместима с программами для всех лет обучения
- Усиливает подачу материала, позволяя преподавателям эффективно работать с вебсайтами и другими ресурсами
- Предоставляет больше возможностей для взаимодействия и обсуждения в классе
- Делает занятия интересными и увлекательными для преподавателей и учащихся благодаря разнообразному и динамичному использованию ресурсов, развивает мотивацию

# *Какие проблемы могут возникнуть при использовании ИД*

- Цифровые образовательные ресурсы, предназначенные для мультимедийного сопровождения урока, снабжены различными интерактивными тренажёрами и тестами. Но, к сожалению, обычно они представлены в одном варианте, что позволяет опросить, протестировать и оценить только одного ученика.
- Слайды презентаций, выполненные учителем в программе **Microsoft Power Point,** могут быть использованы как отдельные страницы. Однако, данная программа не позволяет перемещать и изменять объекты в режиме просмотра. Поэтому необходимо слайды импортировать в программное обеспечение конкретной доски.
- ИД разных производителей имеют программное обеспечение различных функциональных возможностей. Поэтому учитель должен конструировать сопровождение урока, исходя из особенностей конкретной доски.

# *Преимущества для преподавателей*

- Работая с интерактивной доской, учитель всегда находится в центре внимания, обращен к ученикам лицом и поддерживает постоянный контакт с учащимися.
- Поощряет импровизацию и гибкость, позволяя преподавателям рисовать и делать записи поверх любых приложений и веб-ресурсов
- Позволяет сохранять и распечатывать изображения на доске, включая любые записи, сделанные во время занятия, что позволяет существенно экономить время и более эффективно конструировать урок.
- Позволяет преподавателям делиться материалами друг с другом и вновь использовать их
- Вдохновляет преподавателей на поиск новых подходов к обучению, стимулирует профессиональный рост

# *Преимущества для учащихся*

- Делает занятия интересными и развивает мотивацию
- Освобождает от необходимости записывать благодаря возможности сохранять и печатать все, что появляется на доске
- Учащиеся начинают понимать более сложные идеи в результате более ясной, эффективной и динамичной подачи материала
- Позволяет использовать различные стили обучения, преподаватели могут обращаться к всевозможным ресурсам, приспосабливаясь к определенным потребностям
- Учащиеся начинают работать более творчески
- При работе не нужна клавиатура

Доска -

 это всего лишь инструмент, а эффективность учебного процесса во многом зависит от **мастерства преподавателя** и **качества** специализированного программного обеспечения.

Опыт педагогов Тутаевского района по работе с ИД